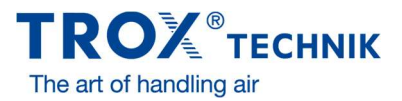

Criando usuário no TROX Net

## Acesse: http://troxnet.troxbrasil.com.br

Para um primeiro acesso, será necessário o cadastramento dentro do sistema.

Basta clicar em "Cadastre-se" conforme abaixo:

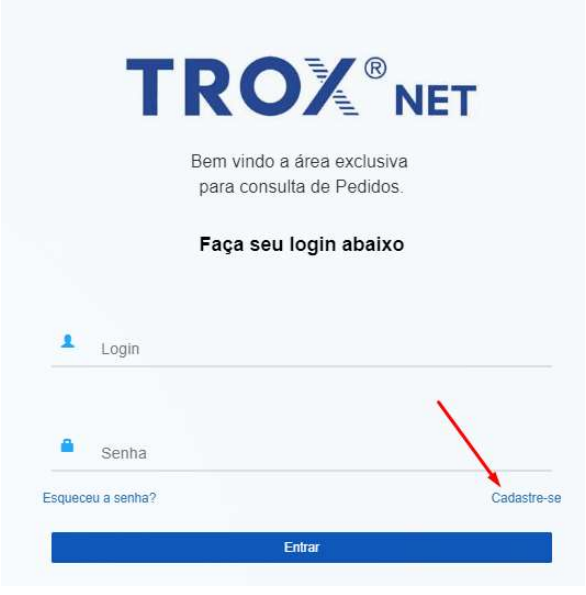

Em seguida, você irá informar os dados abaixo:

- 1. Tipo de usuário, informar se é representante ou cliente.
- 2. Insira o seu nome.
- 3. Insira seu e-mail (Favor preencher um e-mail válido).
- 4. CPF ou CNPJ (Favor utilizar o documento da sua representação, obrigatoriamente).
- 5. Uma Ordem de Venda válida, consulte seu representante comercial ou TROX.
- 6. Insira sua senha e confirme a mesma ao lado.

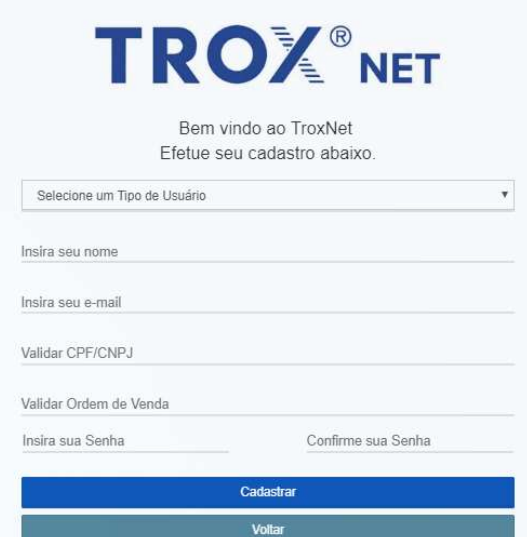

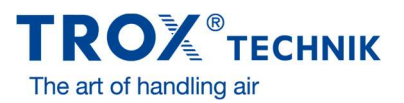

## Criando usuário no TROX Net

Em seguida já pode logar com o seu usuário e senha.

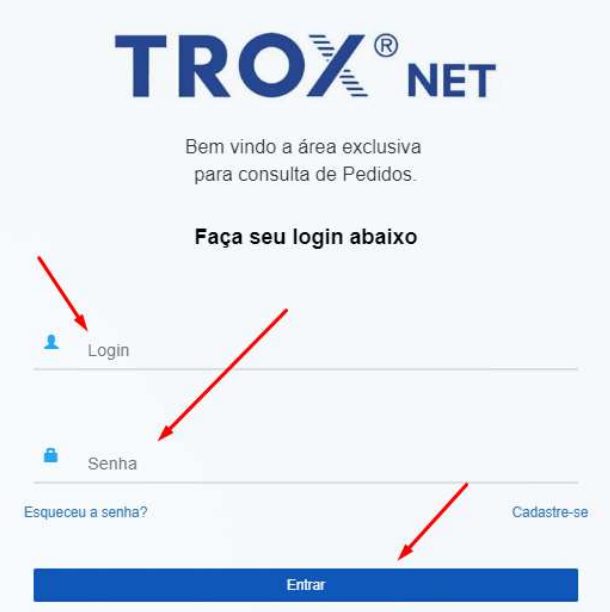